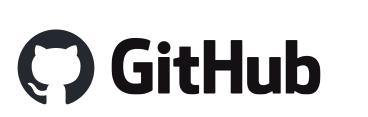

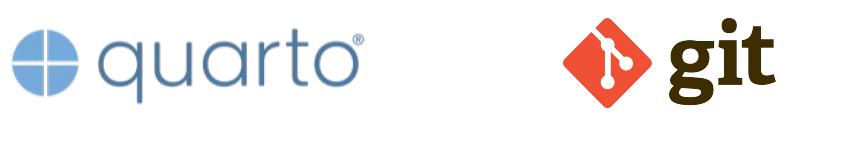

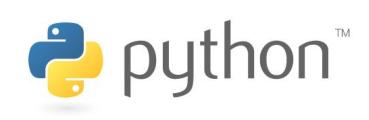

# Student-produced blog posts using Python + Quarto + GitHub Pages

Debbie Yuster, Ph.D. Assistant Professor of Data Science and Mathematics Ramapo College of New Jersey dyuster@ramapo.edu

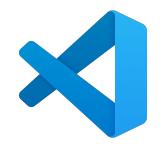

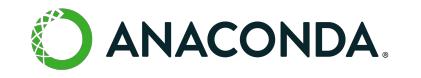

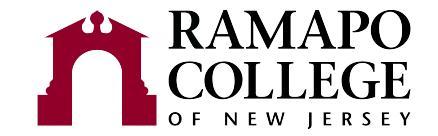

# **Goal**: Student project reports in HTML

- Examples: [1](https://zainabmakhdum.github.io/capstone/blog.html), [2](https://mattzimmermann.github.io/capstone/blog.html), [3](https://shreehar01.github.io/Analysis-of-Global-Terrorism/doc/blog.html)
- Fun & interactive
- Reproducible
- State of the art toolkit
- Good PR for students

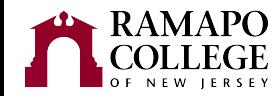

Steps to make a blog post (like this one:) <https://debbieyuster.github.io/ecots24/blog.html>

- 1. Complete installation & setup steps
- 2. Copy GitHub template repository (or create a new one)
- 3. Enable GitHub pages for your repository
- 4. Clone repository onto computer
- 5. Modify QMD file (this is where the blog content goes)
- 6. Use Quarto to render the QMD file to HTML
- 7. Push repo files to GitHub

# 1. Complete installation & setup steps

Download and install:

- [Quarto](https://quarto.org/docs/get-started/)
- Python: for example, the **Anaconda** distribution (or, use R or Julia)
	- Install jupyter package (Terminal: pip install jupyter or conda install jupyter)
- [Git](https://git-scm.com/downloads)
- **[Visual Studio Code](https://code.visualstudio.com/Download)**
- [Quarto VS Code Extension](https://marketplace.visualstudio.com/items?itemName=quarto.quarto)

Create a [GitHub](https://github.com/) account

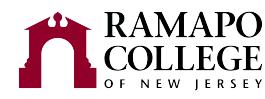

## 2. Copy GitHub template repository (or create a new one)

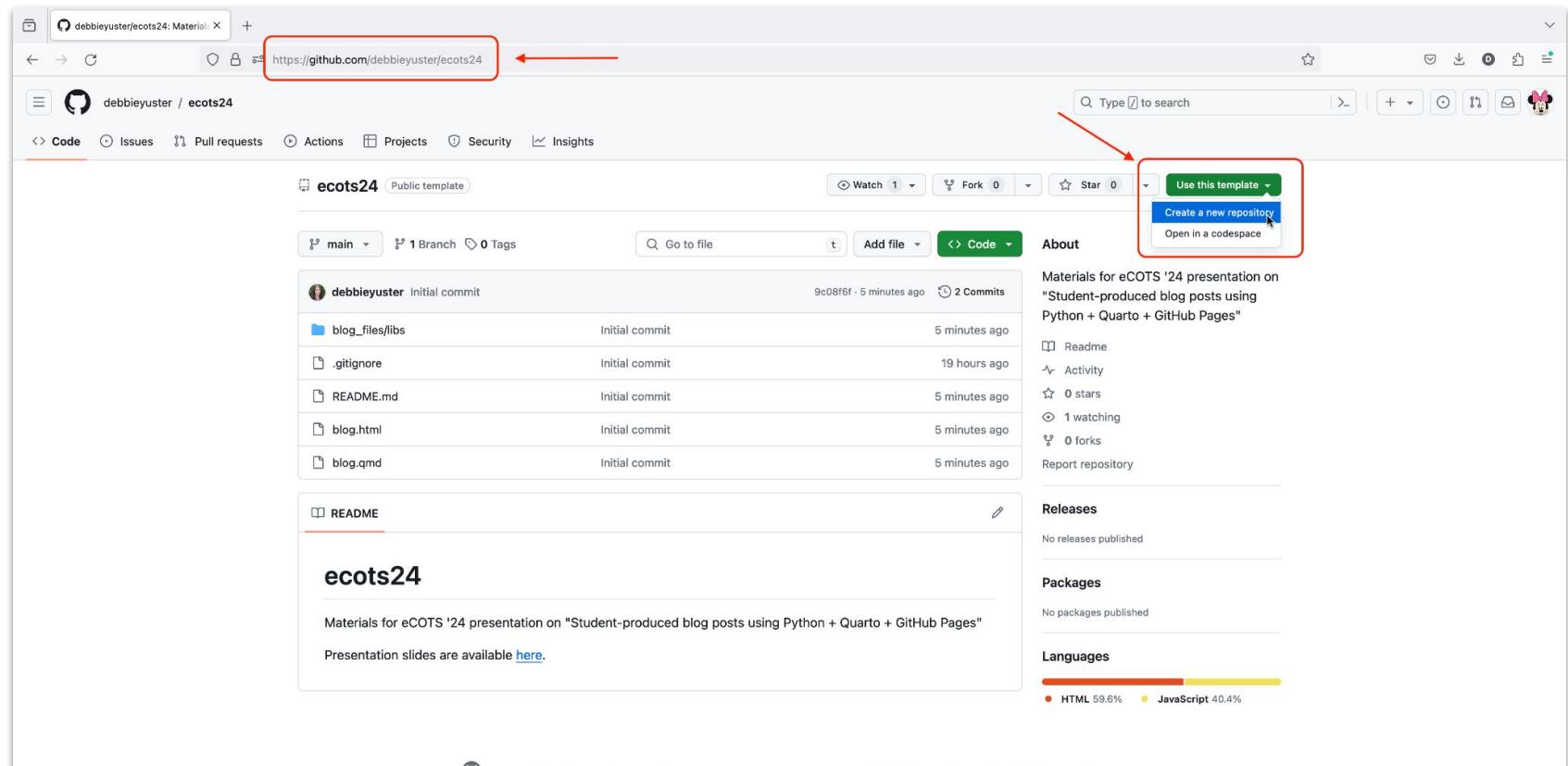

C 3024 GitHub, Inc. Terms Privacy Security Status Docs Contact Manage cookies Do not share my personal information

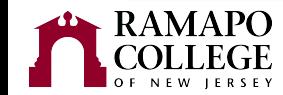

### 2. Copy GitHub template repository (or create a new one)

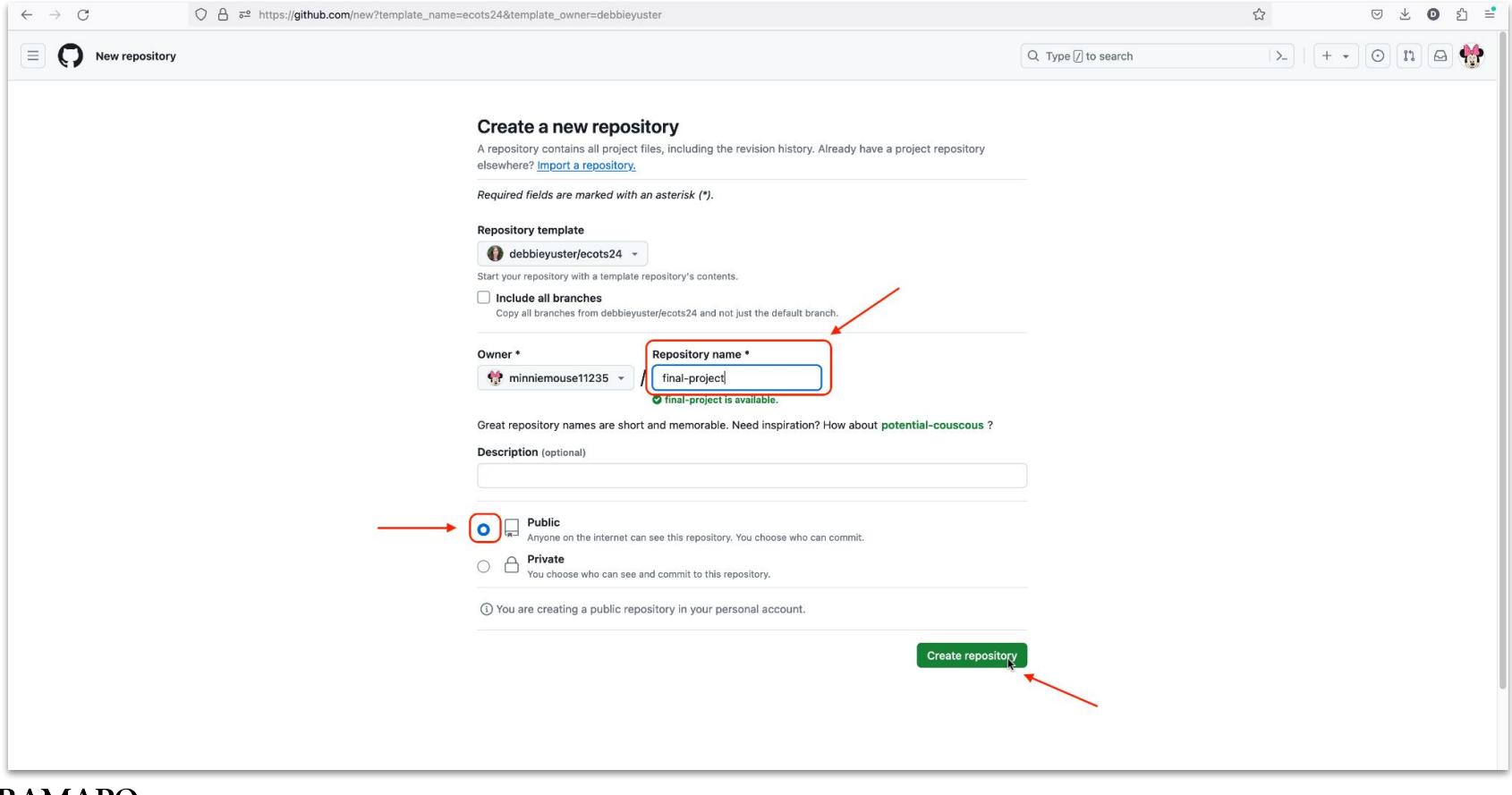

## 3. Enable GitHub pages for your repository

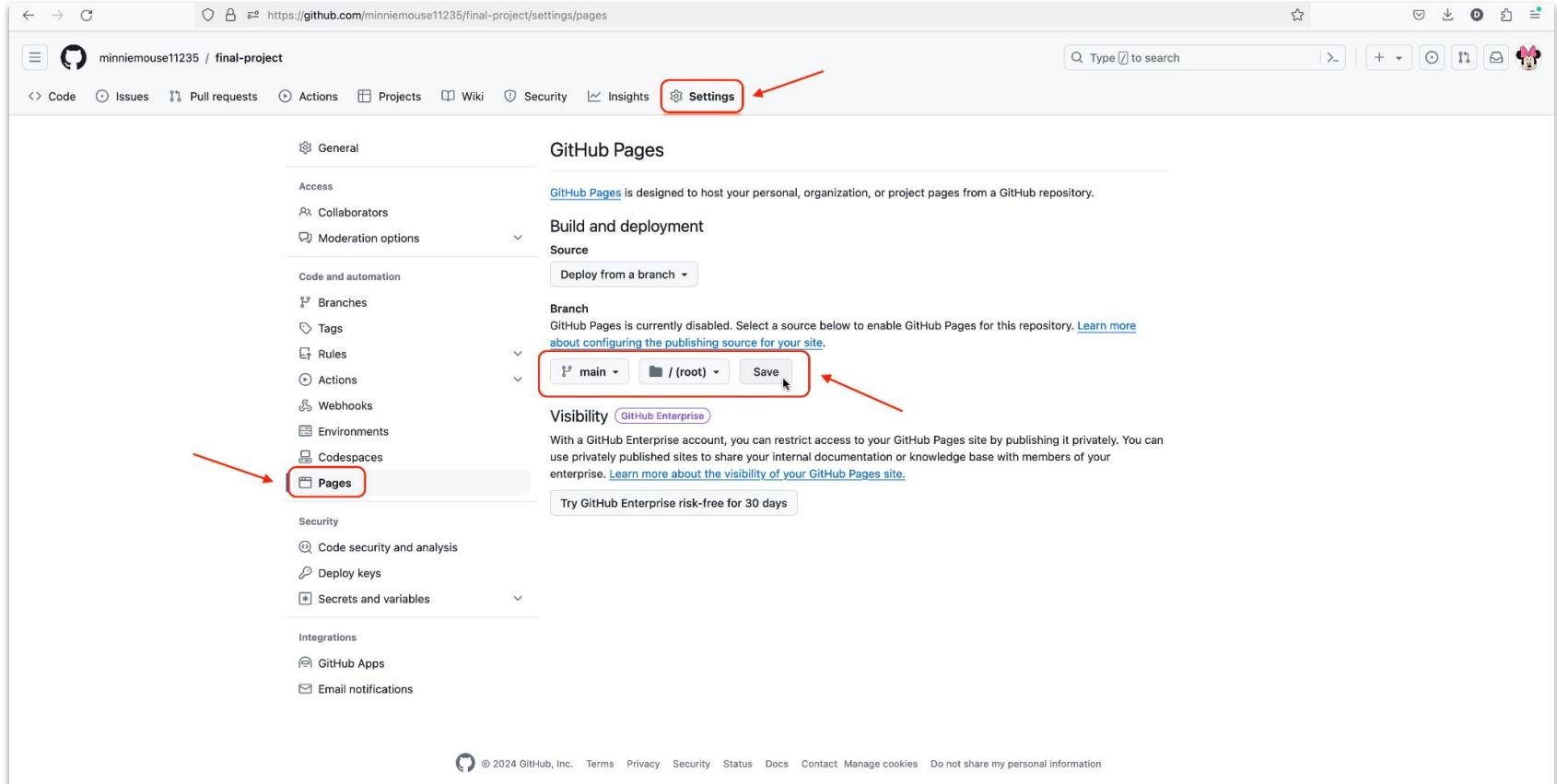

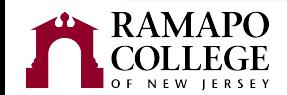

## 4. Clone repository onto computer

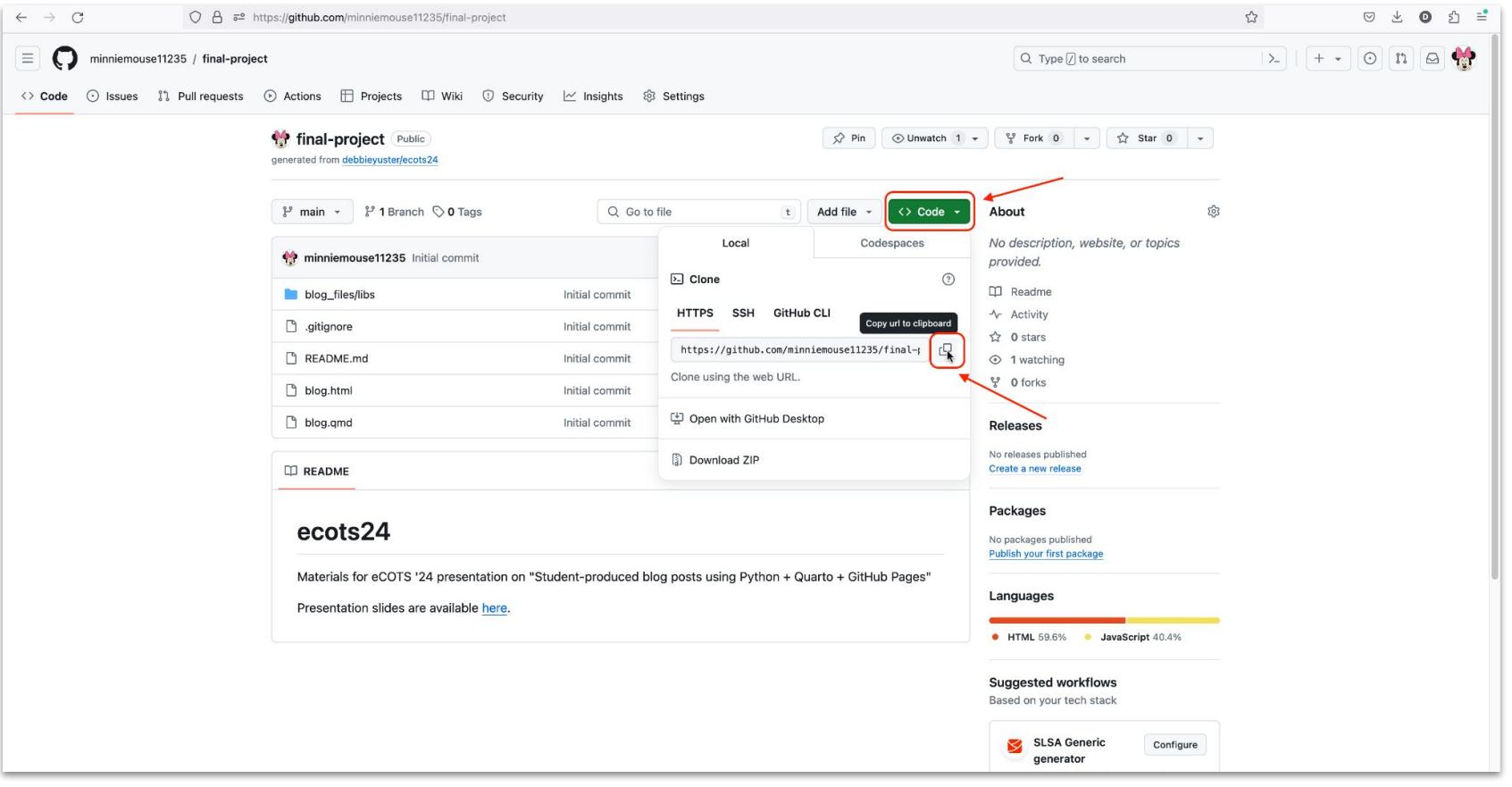

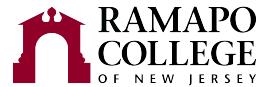

# 4. Clone repository onto computer

NEW JERSEY

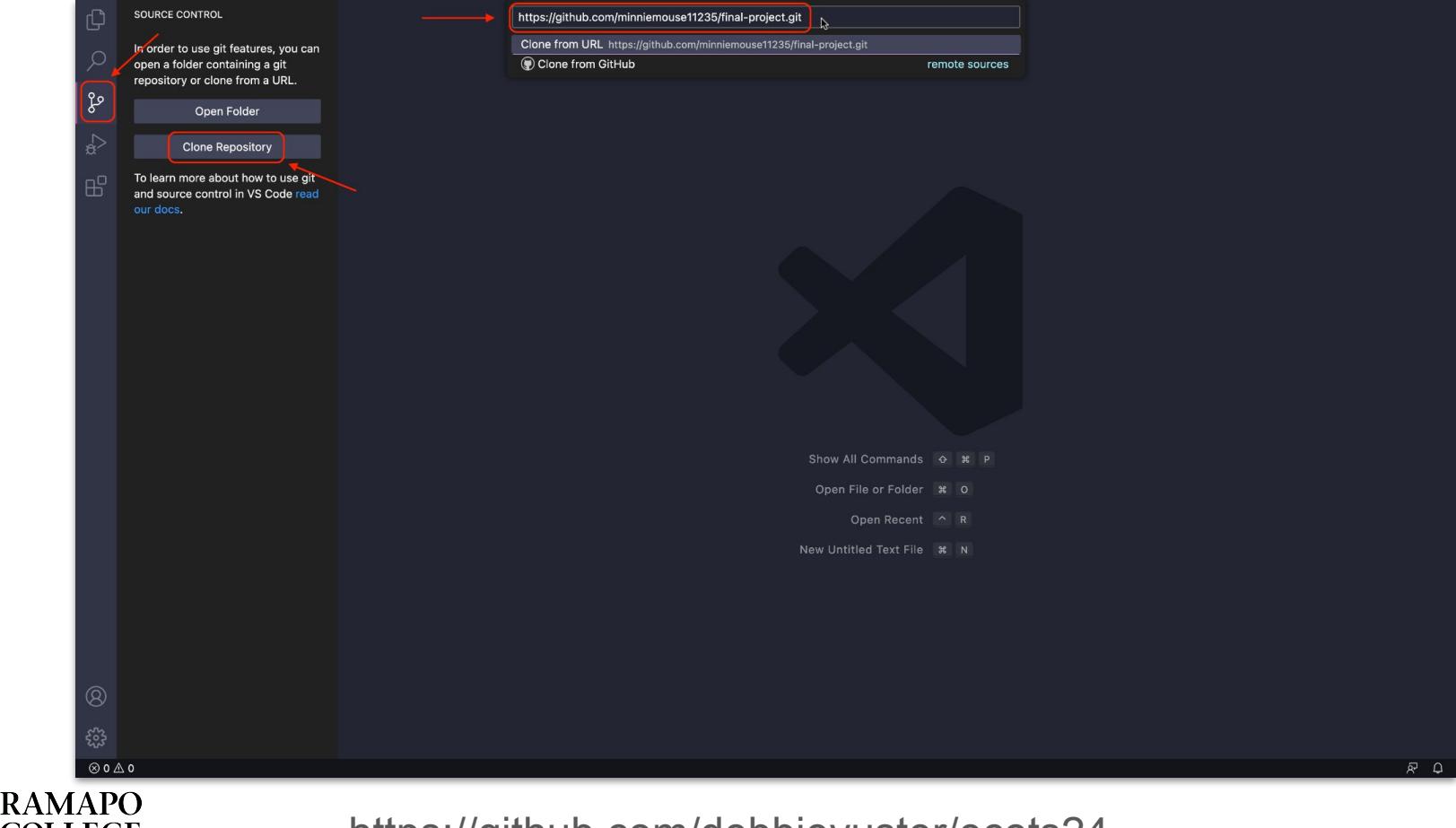

#### 5. Modify QMD file (this is where the blog content goes)

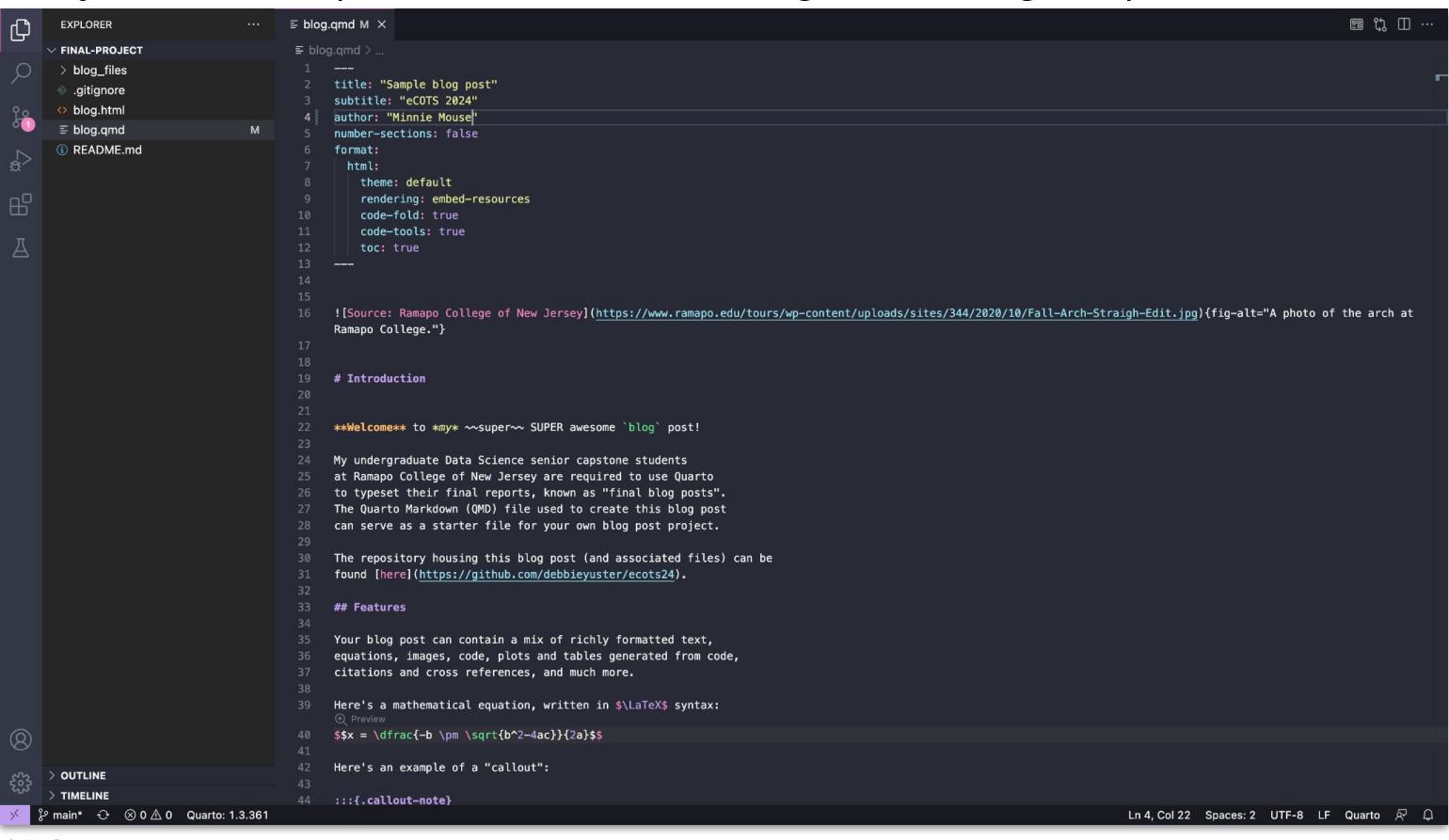

#### 6. Use Quarto to render the QMD file to HTML

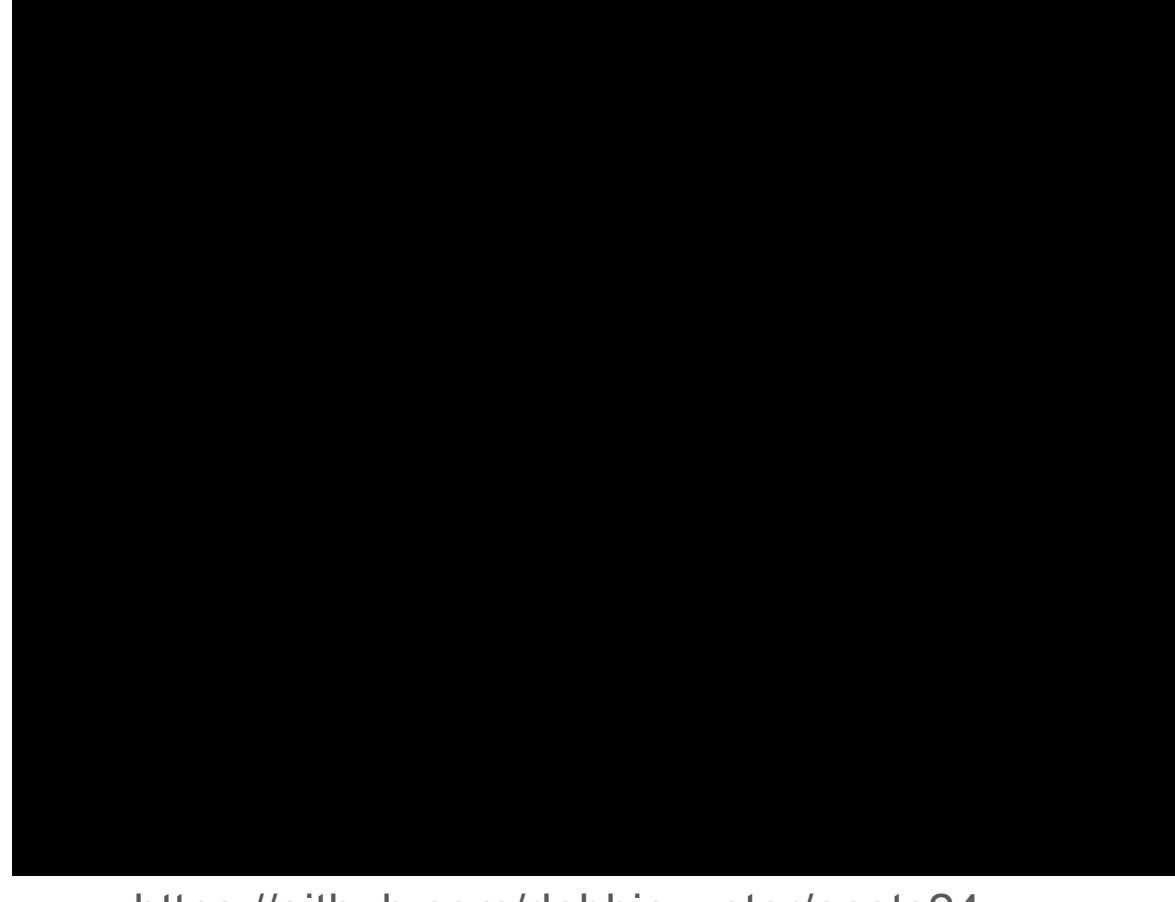

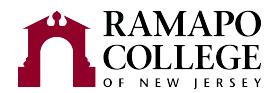

#### 7. Push repo files to GitHub

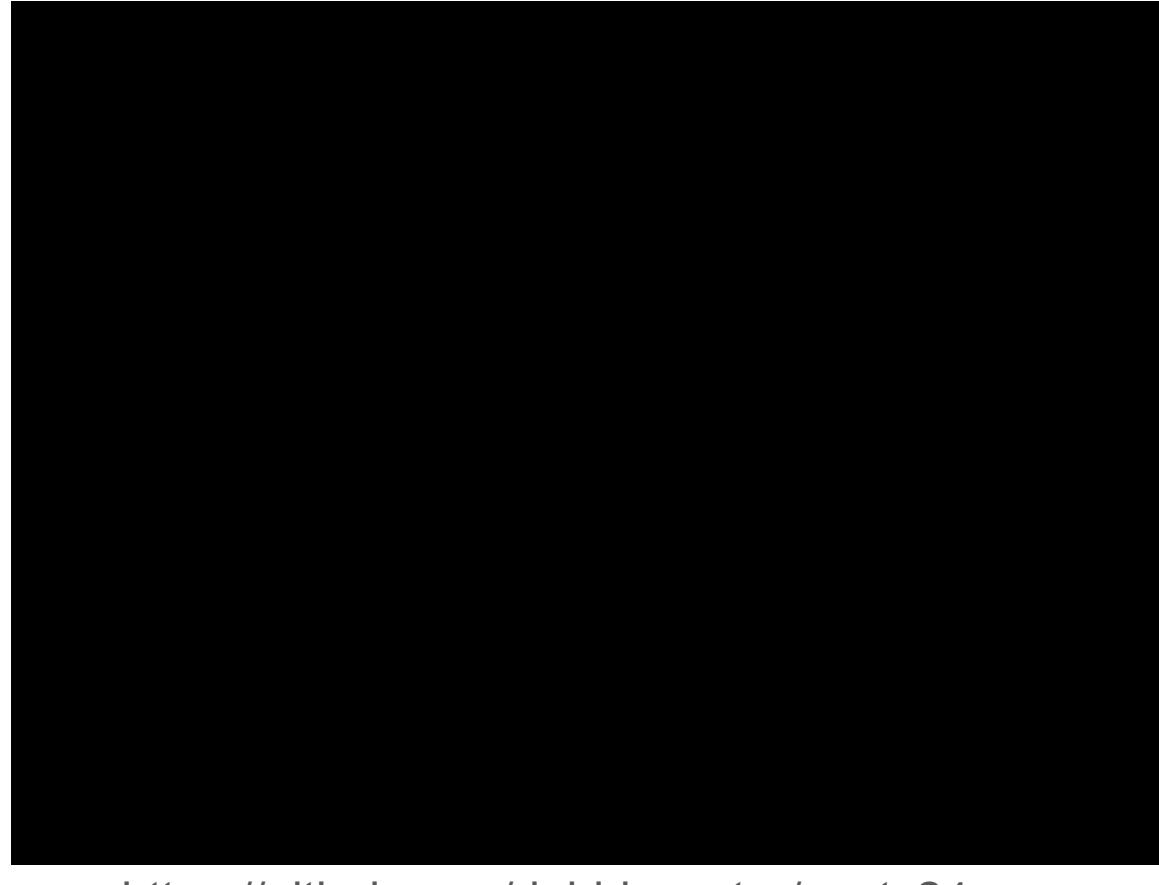

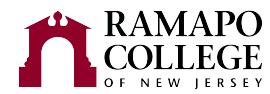

#### Finally, check out your very own blog post!

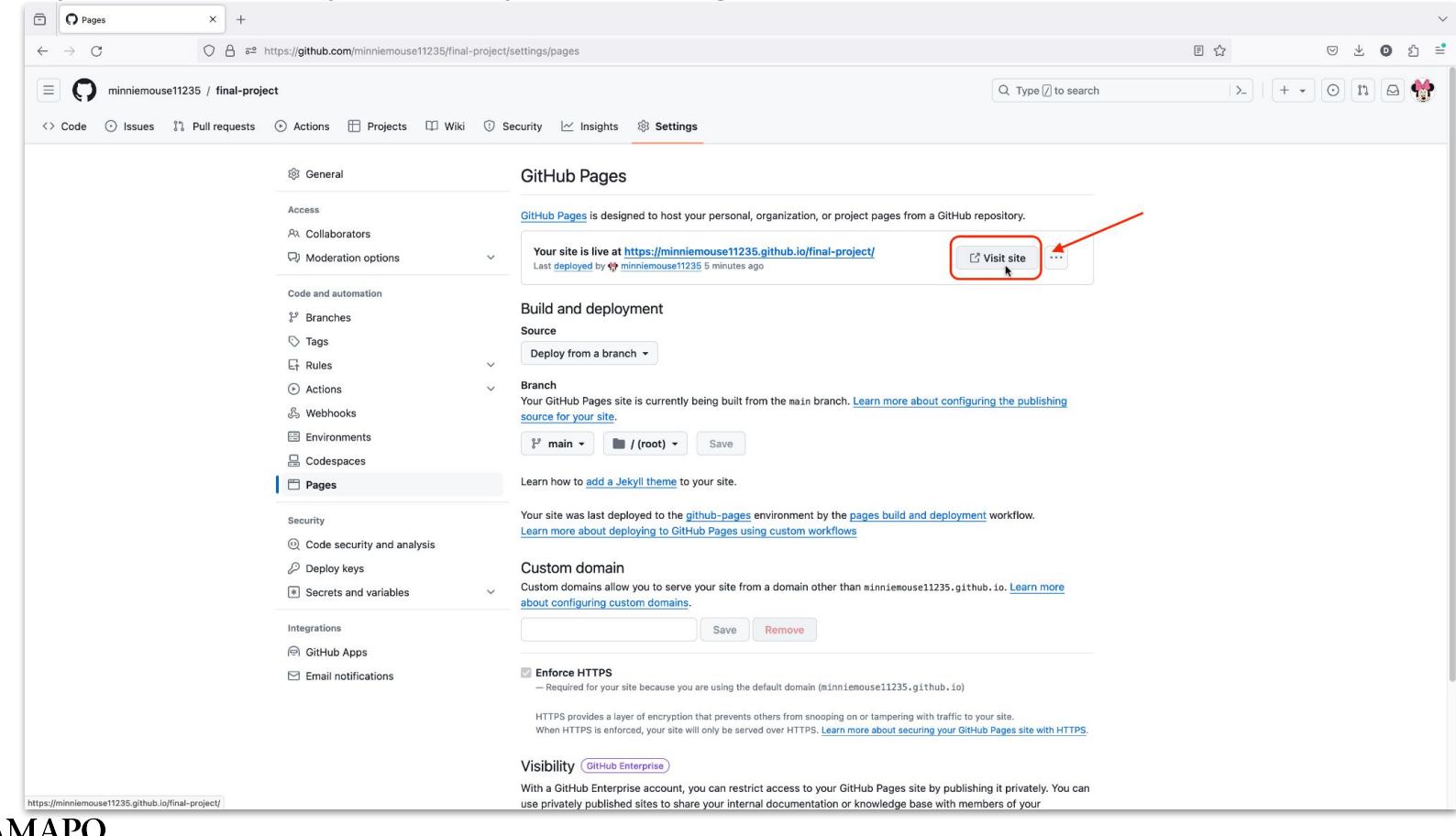

# Finally, check out your very own blog post!

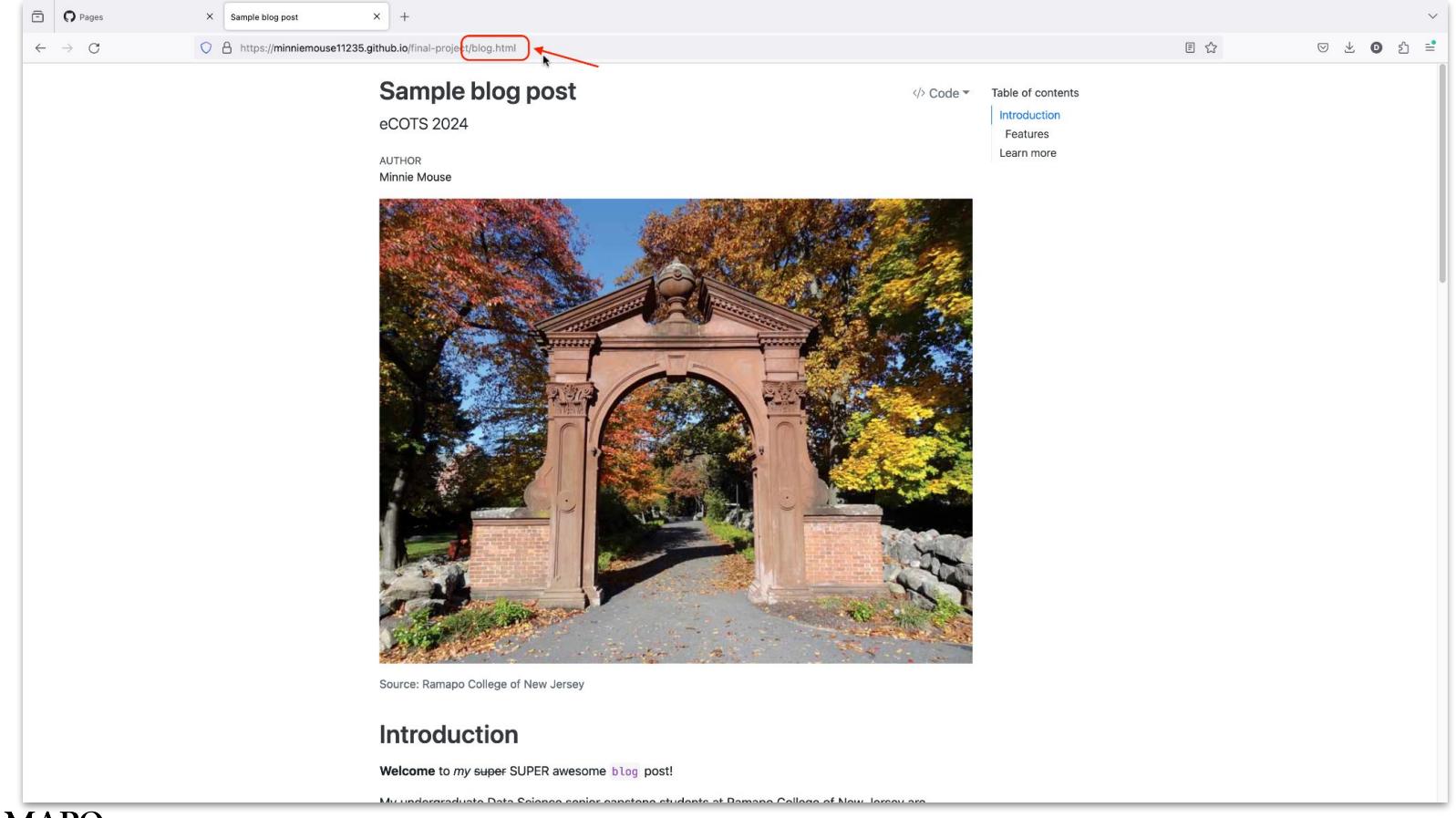

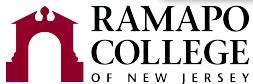